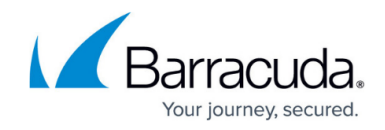

# **New in the Barracuda TechLibrary, April 2015**

<https://campus.barracuda.com/doc/45023423/>

### **April, 2015**

The Barracuda TechLibrary newsletter is updated monthly with a listing of new and updated articles by product. The **Highlights** section announces new product documentation and other major additions or updates to the Barracuda TechLibrary. Check back each month for the latest and greatest!

# **Highlights**

- Barracuda Mobile Device Manager 2.0 release for Android devices
- Introducing Barracuda PST Enterprise
- Barracuda Yosemite Server Backup now available in the TechLibrary

### **Barracuda Backup**

### **New**

- [Understanding "Unable to Quiesce Disk" Warning During ESX/ESXi Virtual Machine Backup](http://campus.barracuda.com/doc/43844408/)
- [Configuring Email Notifications for Backup Alerts and Reports in Local Control](http://campus.barracuda.com/doc/43221256/)
- [How to Set Granular Retention for VMware and File Share Backups](http://campus.barracuda.com/doc/44434794/)

### **Updated**

- [How to Manually Move the Barracuda Backup Agent \(Linux\) Database to an Alternate Location](http://campus.barracuda.com/doc/29328077/)  Updated commands and bbconfig.ini file update
- [Maximum Number of Simultaneous Backup Jobs by Model](http://campus.barracuda.com/doc/41098592/)  Added data for models 290 and 995
- [Configuring a Replication Destination](http://campus.barracuda.com/doc/5013505/) Clarify replication restrictions
- [How to Restore Microsoft SQL Server 2012 and Above Databases](http://campus.barracuda.com/doc/29819301/) Renamed, defined Restore dialog option interaction and behavior

### **Barracuda CudaSign**

#### **Updated**

- [Overview](http://campus.barracuda.com/doc/41094534/) Add pointer to API Key request form
- [Developer Tools](http://campus.barracuda.com/doc/41113459/)  Add pointer to API Key request form

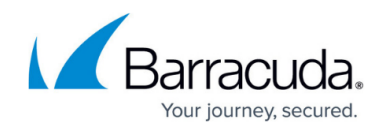

# **Barracuda Email Security Service**

### **Updated**

[Release Notes](http://campus.barracuda.com/doc/16679008/)

### **Barracuda Firewall**

#### **New**

• [Release Notes for firmware version 6.6.2.006](http://campus.barracuda.com/doc/42042927/)

#### **Updated**

• [Application Objects](http://campus.barracuda.com/doc/41091563/) - Updated information on URL paths

### **Barracuda Load Balancer ADC**

### **Updated**

The deployment and application deployment articles have been enhanced with revised procedures and graphics:

- [Barracuda Load Balancer ADC Deployment and Quick Start Guide for Amazon Web Services](http://campus.barracuda.com/doc/41102122/)
- **[Barracuda Email Security Gateway Deployment](http://campus.barracuda.com/doc/42043806/)**
- [Citrix XenApp and XenDesktop Deployment](http://campus.barracuda.com/doc/41112236/)
- [Direct Server Return Deployment](http://campus.barracuda.com/doc/19333313/)
- [IBM Domino Social Edition Deployment](http://campus.barracuda.com/doc/41110476/)
- [Microsoft Exchange Server 2013 and 2016 Deployment](http://campus.barracuda.com/doc/19333236/)
- [Microsoft Forefront Unified Access Gateway Deployment](http://campus.barracuda.com/doc/41113213/)
- [Microsoft Remote Access \(Direct Access and VPNs\) Deployment](http://campus.barracuda.com/doc/44434021/)
- [Microsoft SharePoint Server Deployment](http://campus.barracuda.com/doc/24674793/)
- [Moodle Deployment](http://campus.barracuda.com/doc/41091206/)
- [One-Armed Using a TCP Proxy, UDP Proxy, or Layer 7 Service](http://campus.barracuda.com/doc/19333203/)
- [Remote Desktop Services Deployment \(Including Remote Desktop Gateway\)](http://campus.barracuda.com/doc/41111040/)
- [Two-Armed with Layer 4 Load Balancing](http://campus.barracuda.com/doc/19333212/)
- [Two-Armed Using TCP Proxy, UDP Proxy, or a Layer 7 Service](http://campus.barracuda.com/doc/19333210/)
- [VMware Horizon View Deployment](http://campus.barracuda.com/doc/24674801/)
- [Microsoft Windows AD FS Deployment](http://campus.barracuda.com/doc/41106768/)

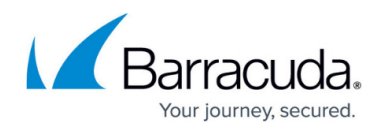

## **Barracuda Message Archiver**

### **New**

- [VMware vCloud Air Deployment](http://campus.barracuda.com/doc/43224726/)
- [How to Deploy the Barracuda Message Archiver in VMware vCloud Air](http://campus.barracuda.com/doc/43224729/)
- [Barracuda Message Archiver VMware vCloud Air Quick Start Guide](http://campus.barracuda.com/doc/43224735/)
- [How to Configure the Barracuda Message Archiver Virtual Machine Web Interface](http://campus.barracuda.com/doc/43225145/)
- [How to Configure the Barracuda Message Archiver Virtual Machine Administrative Settings](http://campus.barracuda.com/doc/43225148/)
- [How to Link the Barracuda Message Archiver to Cloud Storage](http://campus.barracuda.com/doc/44433803/)
- **[Barracuda Cloud Relay Service Configuration for Microsoft Exchange Server](#page--1-0)**

### **Updated**

- [Barracuda Appliance Control Deployment](http://campus.barracuda.com/doc/42046893/) Corrected initial setup steps
- [Barracuda Message Archiver and Microsoft Exchange Server Migration](http://campus.barracuda.com/doc/16679088/) Added data loss warning
- [LDAP Active Directory Integration](http://campus.barracuda.com/doc/41110077/) Clarified Exchange shared item/shared email behavior
- [How to Import IBM Notes NSF Files](http://campus.barracuda.com/doc/2490432/) Updated NsfDump.exe command
- [Barracuda Cloud Relay Service Configuration for Google Apps Mail Service](#page--1-0) Hostname, and updated service information PDF
- [Barracuda Cloud Relay Service Configuration for Office 365 Mail Service](http://campus.barracuda.com/doc/51191773/) Hostname, and updated service information PDF

### **Barracuda Mobile Device Manager**

#### **New**

- [Barracuda Mobile Device Manager](#page--1-0) All content has been updated for release 2.0 for Android devices
- [Apple Device State Restrictions](#page--1-0)
- [Understanding How Device restrictions Affect Applications](#page--1-0)
- [Understanding Barracuda Mobile Companion](#page--1-0)
- [Barracuda Mobile Companion App Enrollment without Enrollment Key and Shared Secret](#page--1-0)

### **Updated**

- [Barracuda Mobile Device Manager Release Notes](#page--1-0)
- [Barracuda Mobile Companion App User Guide](#page--1-0) Added public IP address enrollment setup, updated for release 2.0
- [iOS 7 and Higher Network Connectivity Settings](#page--1-0) Added SSL certification
- [Set Up User Authentication](#page--1-0) Added Import CSV and LDIF Files section

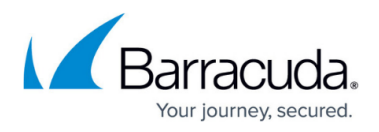

- [Web Enrollment](#page--1-0) Enrollment option renamed; original title: Enrollment Key and Shared Secret
- [How to Test Enrolled Device Connectivity](#page--1-0) Updated and clarified steps

### **Barracuda NG Firewall**

#### **New**

• [How to Deploy the NG Firewall on VMware vCloud Air](http://campus.barracuda.com/doc/43843678/)

### **Updated**

- [Advanced Threat Protection \(ATP\)](http://campus.barracuda.com/doc/41116389/) Added information on whitelist options
- [How to Configure ATP in the Firewall](http://campus.barracuda.com/doc/41116390/) Added information on whitelist options
- [How to Configure ATP in the HTTP Proxy](http://campus.barracuda.com/doc/41116326/) Added information on whitelist options
- [Operational Events](http://campus.barracuda.com/doc/41116310/)
- [How to Configure Inline Firewall Authentication](http://campus.barracuda.com/doc/41116015/) Updated information on HTTPS keys and certificates

## **Barracuda PST Enterprise**

### **New**

- [Overview](http://campus.barracuda.com/doc/41115473/)
- [What's New in Barracuda PST Enterprise](http://campus.barracuda.com/doc/42042157/)
- [Getting Started](http://campus.barracuda.com/doc/41115689/)
	- o [Step 1 System Requirements](http://campus.barracuda.com/doc/41115696/)
		- **[How to Determine the Current PST Enterprise Configuration](http://campus.barracuda.com/doc/44434787/)**
		- **[SQL Database Permissions](http://campus.barracuda.com/doc/44434790/)**
	- [Upgrading PST Enterprise](http://campus.barracuda.com/doc/42042457/)
	- o [Barracuda PST Enterprise v5.1 Pre-Installation Package](http://campus.barracuda.com/doc/42042291/)
		- **[How to Change the SQL Server Instance](http://campus.barracuda.com/doc/44434791/)**
	- o [Step 2 Install Barracuda PST Enterprise](http://campus.barracuda.com/doc/42042295/)
	- o [Step 3 Set Up Barracuda PST Enterprise](http://campus.barracuda.com/doc/42042441/)
- [Web Interface](http://campus.barracuda.com/doc/41115693/)
	- [Assigned PSTs](http://campus.barracuda.com/doc/42042477/)
		- **[Policy Schedules](http://campus.barracuda.com/doc/42044107/)**
		- **[Run Defined Policies](http://campus.barracuda.com/doc/42042508/)**
		- **[PST Status Messages](http://campus.barracuda.com/doc/44433446/)**
	- [Unassigned PSTs](http://campus.barracuda.com/doc/42042482/)
	- [Policy Definitions](http://campus.barracuda.com/doc/42042485/)
	- [Client Configuration](http://campus.barracuda.com/doc/42042480/)
	- [Global Configuration](http://campus.barracuda.com/doc/42042473/)

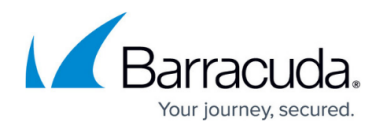

- [Licensing](http://campus.barracuda.com/doc/42042465/)
- [Reports](http://campus.barracuda.com/doc/42042488/)
- [PST and OST Files](http://campus.barracuda.com/doc/44434777/)
	- [Discovering PST Files](http://campus.barracuda.com/doc/42042499/)
	- [Understanding Password Protected PST Processing](http://campus.barracuda.com/doc/44434784/)
	- [Understanding PST Data Size and File Size](http://campus.barracuda.com/doc/44434569/)
	- [PST File Migration](http://campus.barracuda.com/doc/44434920/)
- [Retention Policies](http://campus.barracuda.com/doc/42042161/)
- [Legal Hold Requirements](http://campus.barracuda.com/doc/42042159/)
- [Barracuda PST Enterprise Agents and Services](http://campus.barracuda.com/doc/44434780/)
	- [Barracuda PST Enterprise Agent Configuration](http://campus.barracuda.com/doc/42042512/)
	- [Barracuda PST Enterprise Self Service](http://campus.barracuda.com/doc/42042514/)
		- [Using Forms-Based Authentication](http://campus.barracuda.com/doc/42043654/)
	- [Barracuda PST Enterprise Script Support](http://campus.barracuda.com/doc/42042517/)
- [Troubleshooting and Error Messages](http://campus.barracuda.com/doc/44434764/)
	- [How to Increase Logging Level](http://campus.barracuda.com/doc/44434773/)
	- [How to Resolve PST Enterprise Admin Console Login Errors](http://campus.barracuda.com/doc/44434774/)
	- [How to Resolve PST Enterprise Client Security Prompt](http://campus.barracuda.com/doc/44434782/)
	- o [How to Troubleshoot Service Crashes and Hangs Using ProcDump](http://campus.barracuda.com/doc/44434770/)
	- [Understanding PstPassword](http://campus.barracuda.com/doc/44434767/)
	- [Understanding Why Predefined Views Do Not Display as Expected](http://campus.barracuda.com/doc/44435079/)

# **Barracuda Spam Firewall**

### **New**

- [VMware vCloud Air Deployment](http://campus.barracuda.com/doc/43221767/)
- [How to Deploy the Barracuda Email Security Gateway in VMware vCloud Air](http://campus.barracuda.com/doc/43221753/)
- [Barracuda Email Security Gateway Quick Start Guide on vCloud Air](http://campus.barracuda.com/doc/43223181/)
- [About Scanning of Outbound Mail](http://campus.barracuda.com/doc/3866688/)  Outbound mail is scanned by IP Reputation

### **Barracuda Web Application Firewall**

### **New**

- [VMware vCloud Air Deployment](http://campus.barracuda.com/doc/43843877/)
- Barracuda Web Application Firewall Ouick Start Guide on yCloud Air
- [Configure NAT and Firewall Rules on vCloud](http://campus.barracuda.com/doc/43843899/)
- [Clustering of Two Barracuda Web Application Firewalls on vCloud](http://campus.barracuda.com/doc/43843903/)
- [Best Security Practices for the Barracuda Web Application Firewall on vCloud](http://campus.barracuda.com/doc/43843907/)
- [Setting Up the Management Interface for the Barracuda Web Application Firewall on vCloud](http://campus.barracuda.com/doc/43843910/)
- [Release Notes Version 7.9.2](http://campus.barracuda.com/doc/43845696/)

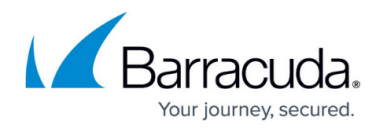

### **Updated**

- [How to Deploy Barracuda Web Application Firewall Vx Images](http://campus.barracuda.com/doc/41110193/) Added Hyper-V support for win 8, 8.1, 2012 & 2012 R2.
- [Barracuda Web Application Firewall Quick Start Guide Microsoft Azure](http://campus.barracuda.com/doc/13861632/)
- [Deploying and Provisioning the Barracuda Web Application Firewall in the Classic Microsoft](http://campus.barracuda.com/doc/13861492/) [Azure Management Portal](http://campus.barracuda.com/doc/13861492/) – Updated the article with new Microsoft Azure Management Portal information.
- [Barracuda Web Application Firewall Deployment and Quick Start Guide for Amazon Web](http://campus.barracuda.com/doc/41104663/) **[Services](http://campus.barracuda.com/doc/41104663/)**

### **Barracuda Web Filter**

### **Updated**

- [WCCP Deployment](http://campus.barracuda.com/doc/9011807/) Added that Layer 2 masks are not supported.
- [WCCP Deployment With the Cisco ASA](http://campus.barracuda.com/doc/43221889/) Updated SSL Inspection configuration instructions.
- [Using SSL Inspection With the Barracuda Web Security Gateway](http://campus.barracuda.com/doc/6160443/) Added chart showing which SSL features are available by model.

### **Barracuda Web Security Agent**

### **Updated**

[Overview](http://campus.barracuda.com/doc/41103089/) – Added information on Policy Lookup mode for Barracuda Web Filter.

### **Barracuda Yosemite Server Backup**

- **[Barracuda Yosemite Server Backup Overview](http://campus.barracuda.com/doc/43221353/)**
- [Concept of Operations](http://campus.barracuda.com/doc/43221996/)
- [Release Notes](http://campus.barracuda.com/doc/43222507/)
- [Deployment](http://campus.barracuda.com/doc/43222521/)
- [Getting Started](http://campus.barracuda.com/doc/43222424/)
- [Before You Begin](http://campus.barracuda.com/doc/43222428/)
	- o [Supported Devices](http://campus.barracuda.com/doc/43224028/)
	- o [Step 1 Install Yosemite Server Backup](http://campus.barracuda.com/doc/43222539/)
	- [Step 2 Configure the Yosemite Server Backup Domain](http://campus.barracuda.com/doc/43223720/)
	- [Step 3 Configure Backup Jobs](http://campus.barracuda.com/doc/43224376/)
		- **[Select Files for Backup](http://campus.barracuda.com/doc/43224397/)**
		- **[Select Devices for Backup](http://campus.barracuda.com/doc/43224742/)**

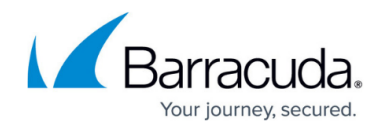

- **[Configure Encryption and Compression](http://campus.barracuda.com/doc/43224760/)**
- **[Advanced Backup Options](http://campus.barracuda.com/doc/43224926/)**
- o [Step 4 Configure Backup Schedule Settings](http://campus.barracuda.com/doc/43224776/)
	- **[Scheduling Concepts](http://campus.barracuda.com/doc/43224791/)**
	- **[Media Rotation Types](http://campus.barracuda.com/doc/43224802/)**
	- **[Schedule Settings](http://campus.barracuda.com/doc/43224808/)**
	- **[Mode Settings](http://campus.barracuda.com/doc/43224813/)**
	- [Media Settings](http://campus.barracuda.com/doc/43224815/)
	- **[Running Jobs in Rotation](http://campus.barracuda.com/doc/43224944/)**
- [Tutorial A Simple Backup](http://campus.barracuda.com/doc/43844031/)
- [Configure Restore and Verify Jobs](http://campus.barracuda.com/doc/43224956/)
	- o [Select Files, Versions, and Folders to Restore](http://campus.barracuda.com/doc/43224958/)
	- o [Schedule Restore and Verify Jobs](http://campus.barracuda.com/doc/43224982/)
	- [Advanced Restore and Verify Options](http://campus.barracuda.com/doc/43224985/)
	- [Tutorial Restore Files to a Different Machine](http://campus.barracuda.com/doc/43844137/)
- [Administering Yosemite Server Backup](http://campus.barracuda.com/doc/43843750/)
	- [Using Quick Access from the Taskbar](http://campus.barracuda.com/doc/43843756/)
	- [Change Yosemite Server Backup Service Startup](http://campus.barracuda.com/doc/43224130/)
	- [Client Upgrade Settings](http://campus.barracuda.com/doc/43843766/)
- [Advanced Job Settings](http://campus.barracuda.com/doc/43224994/)
	- [Job Log Options](http://campus.barracuda.com/doc/43224996/)
	- o [Job Pre- and Post-Execution Commands](http://campus.barracuda.com/doc/43224998/)
	- [Barcode Job Filters](http://campus.barracuda.com/doc/43225000/)
- [Managing Devices](http://campus.barracuda.com/doc/43225077/)
	- [Device Properties](http://campus.barracuda.com/doc/43225081/)
	- [Device Commands](http://campus.barracuda.com/doc/43225085/)
	- [Working with Tape Libraries](http://campus.barracuda.com/doc/43225097/)
	- o [Sharing Storage Devices on a SAN](http://campus.barracuda.com/doc/43225102/)
- [Disaster Recovery](http://campus.barracuda.com/doc/43225119/)
	- o [Bare Metal Disaster Recovery \(BMDR\)](http://campus.barracuda.com/doc/43225117/)
	- [Disaster Preparedness](http://campus.barracuda.com/doc/43225140/)
	- [Important Disaster Recovery Guidelines](http://campus.barracuda.com/doc/43225127/)
	- [Recovering from a Disaster](http://campus.barracuda.com/doc/43225154/)
	- [Limitations of Disaster Recovery](http://campus.barracuda.com/doc/43225158/)
- [Managing Agents and Third-Party Applications](http://campus.barracuda.com/doc/43843586/)
	- [Backing up Hyper-V Guests](http://campus.barracuda.com/doc/44434583/)
	- o [Restore a Hyper-V Backup](http://campus.barracuda.com/doc/44434594/)
	- [Microsoft Exchange Server](http://campus.barracuda.com/doc/43843588/)
		- **[Configuring a Microsoft Exchange Server for Backup](http://campus.barracuda.com/doc/43843590/)**
		- **[Backing Up Microsoft Exchange Server](http://campus.barracuda.com/doc/43843592/)**
		- **[Restoring Microsoft Exchange Databases](http://campus.barracuda.com/doc/43843594/)**
		- **[Disaster Recovery with Microsoft Exchange Server](http://campus.barracuda.com/doc/43843597/)**
		- **[Microsoft Exchange Mailbox Backup and Recovery](http://campus.barracuda.com/doc/43843604/)**
	- [Microsoft SQL Server](http://campus.barracuda.com/doc/43843611/)
		- **[Backing Up Microsoft SQL Server](http://campus.barracuda.com/doc/43843616/)**
		- **[Configuring Backup for Microsoft SQL Server](http://campus.barracuda.com/doc/43843613/)**

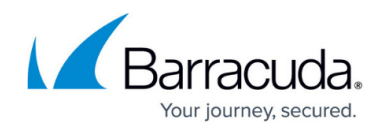

- **[Restoring Microsoft SQL Server](http://campus.barracuda.com/doc/43843619/)**
- **[Restoring Microsoft SQL Server User Databases](http://campus.barracuda.com/doc/43843621/)**
- [Restoring Microsoft SQL Server Master Databases](http://campus.barracuda.com/doc/43843633/)
	- [Restoring Microsoft SQL Server 2000 Master Database](http://campus.barracuda.com/doc/43843636/)
	- [Restoring Microsoft SQL Server 7 Master Databases](http://campus.barracuda.com/doc/43843639/)
- [Configuring VMware ESX Agent](http://campus.barracuda.com/doc/43843870/)
- [Configuring VMware ESX Agent](http://campus.barracuda.com/doc/43843870/)
- [Protecting Microsoft Windows SharePoint Services](http://campus.barracuda.com/doc/43843642/)
	- **[Protecting Windows SharePoint Services](http://campus.barracuda.com/doc/43843642/)**
	- **[Restoring SharePoint Services](http://campus.barracuda.com/doc/43843648/)**
	- **[Using Disaster Recovery with Windows SharePoint Service](http://campus.barracuda.com/doc/43843650/)**
- [Working with Certificate Services](http://campus.barracuda.com/doc/43843652/)

### **Reference**

**New**

[How to Convert and Replace a Barracuda Virtual Appliance VHD File with a VHDX Format File](http://campus.barracuda.com/doc/43844318/)

### **Updated**

• [Virtual Deployment Management](http://campus.barracuda.com/doc/13305638/) - Added the Barracuda Copy Site Server Vx

# Campus Help Center / Reference

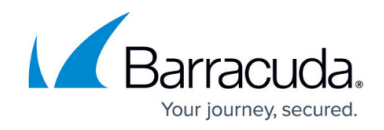

© Barracuda Networks Inc., 2024 The information contained within this document is confidential and proprietary to Barracuda Networks Inc. No portion of this document may be copied, distributed, publicized or used for other than internal documentary purposes without the written consent of an official representative of Barracuda Networks Inc. All specifications are subject to change without notice. Barracuda Networks Inc. assumes no responsibility for any inaccuracies in this document. Barracuda Networks Inc. reserves the right to change, modify, transfer, or otherwise revise this publication without notice.